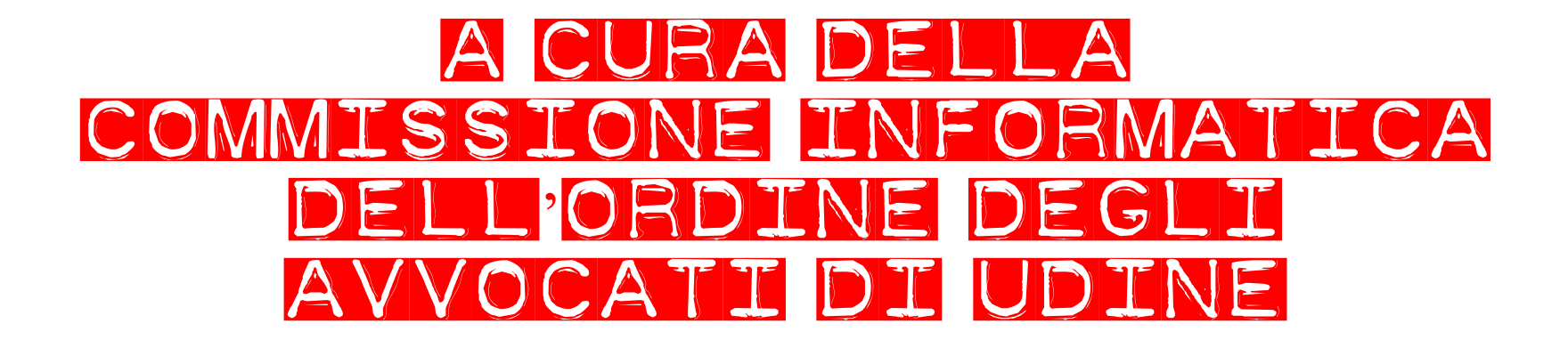

**Backup e ripristino archivio Consolle Avvocato**

Dalla schermata principale seguire la procedura sotto rappresentata per selezionare la cartella in cui verrà salvato il database della consolle

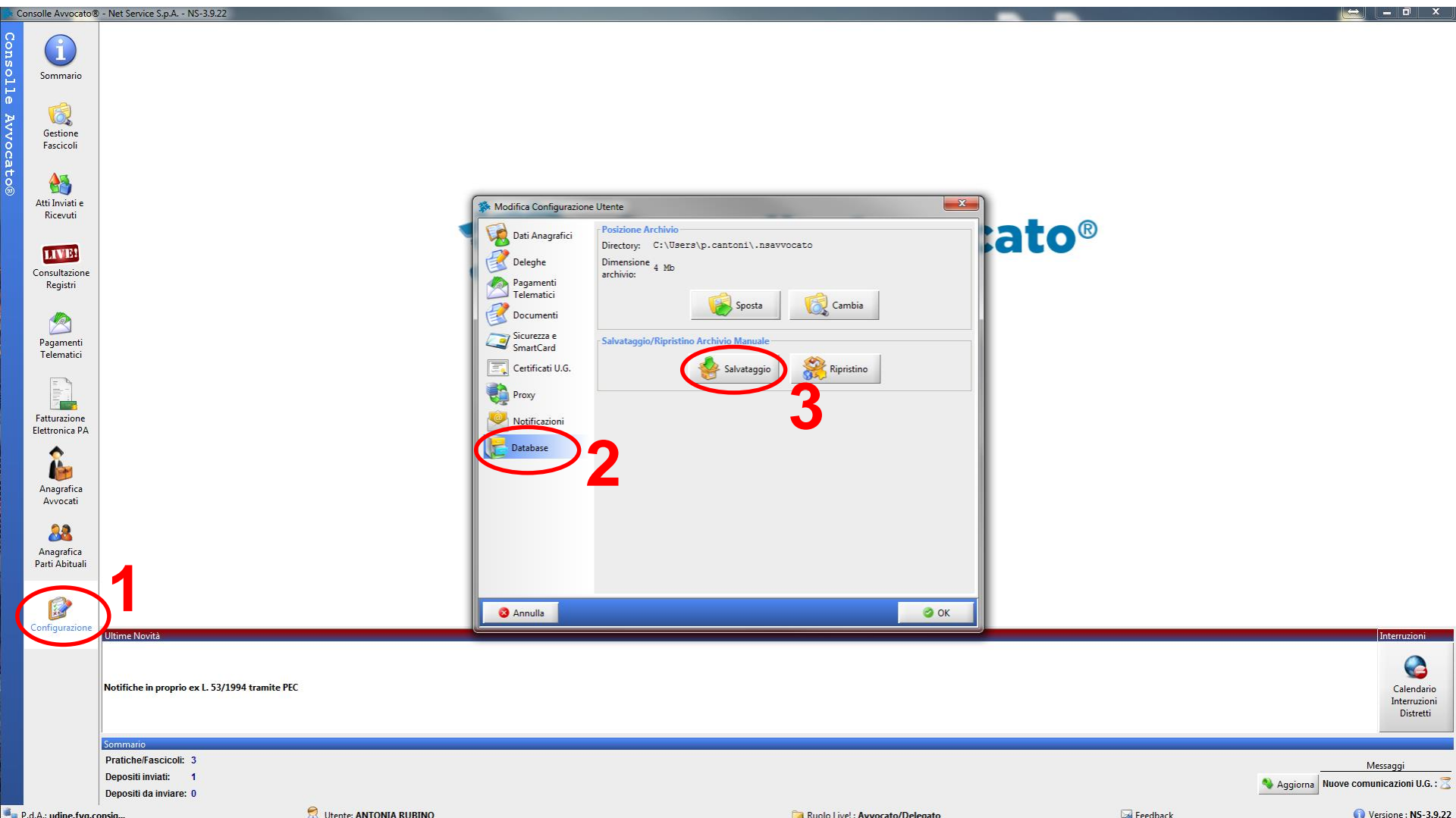

Selezionare la cartella, che in questo caso è il Desktop, ma è preferibile creare una cartella specifica, in una sezione del computer destinata al backup

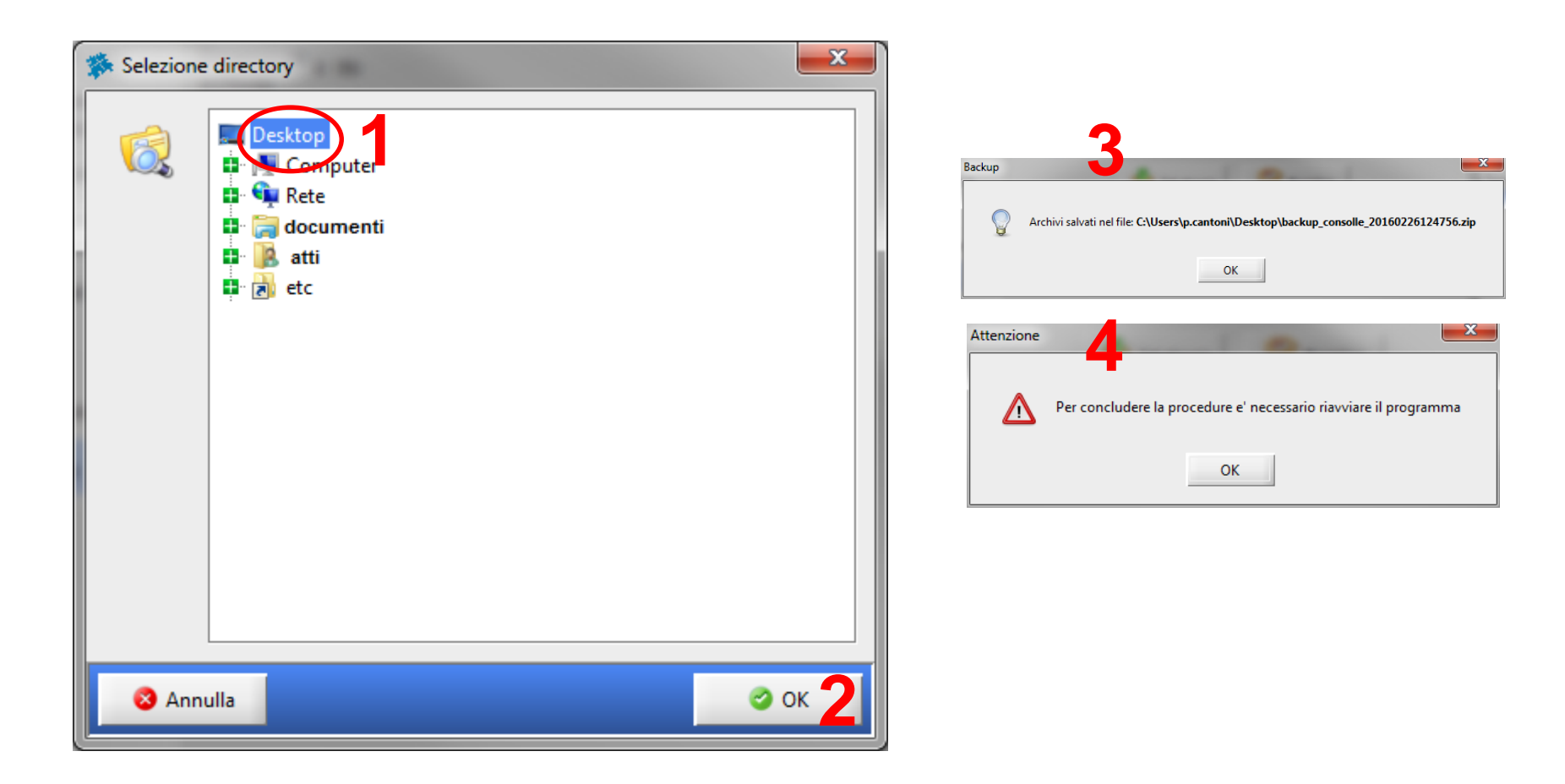

## Selezionare il file del backup dalla cartella precedentemente scelta

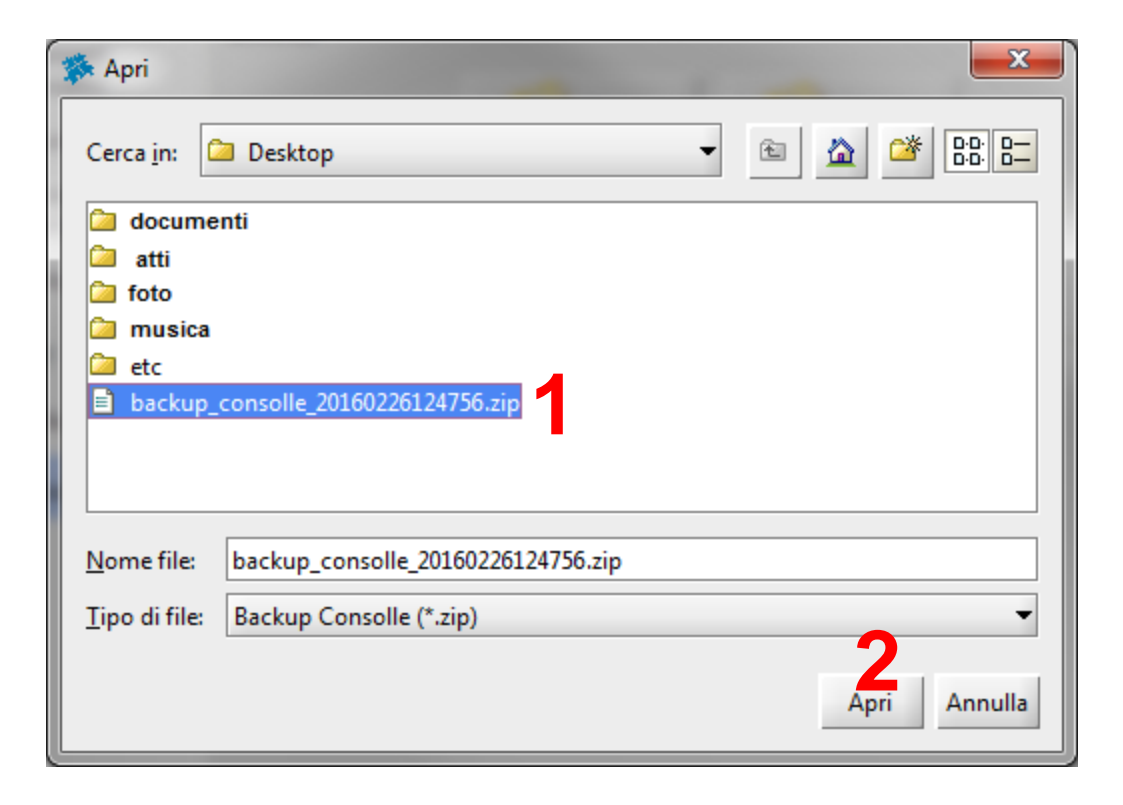

## Selezionare il file del backup dalla cartella precedentemente scelta e seguire la procedura sotto rappresentata

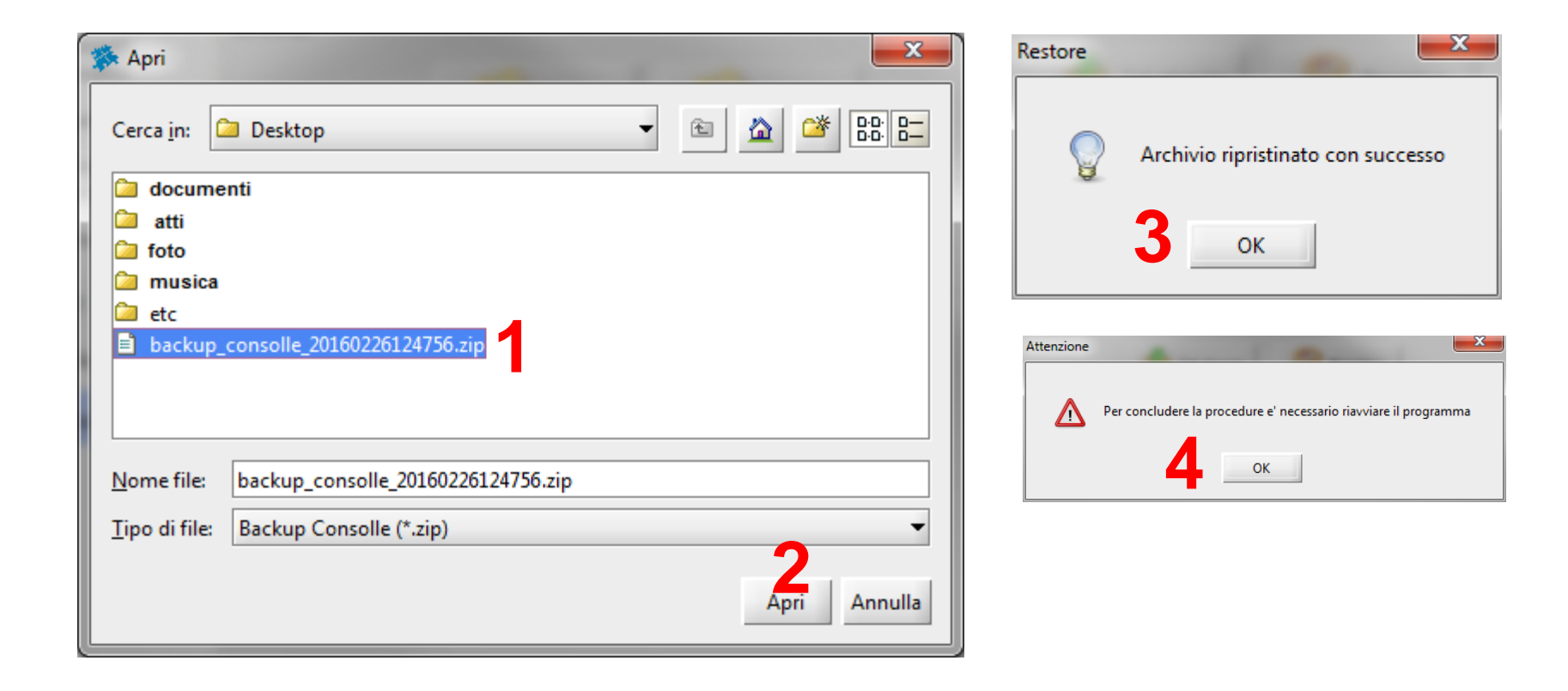